## **Créer une liste de diffusion sur Sogo :**

Dans carnet d'adresses :

Cocher les adresses que l'on veut sélectionner (la case est « sous » la silhouette)

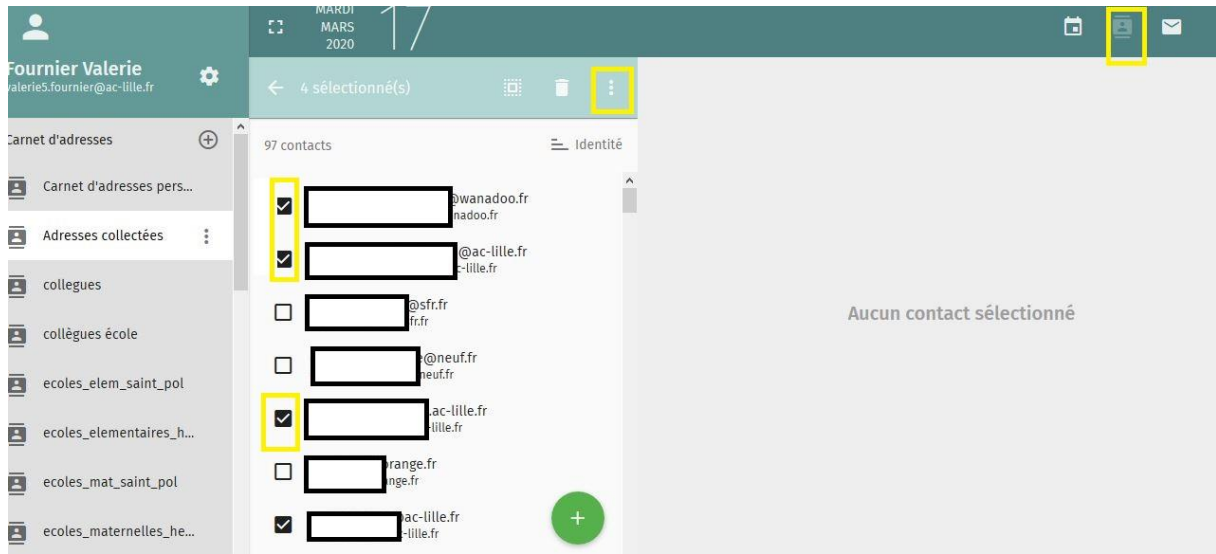

Puis cliquer sur les 3 petits points , on obtient :

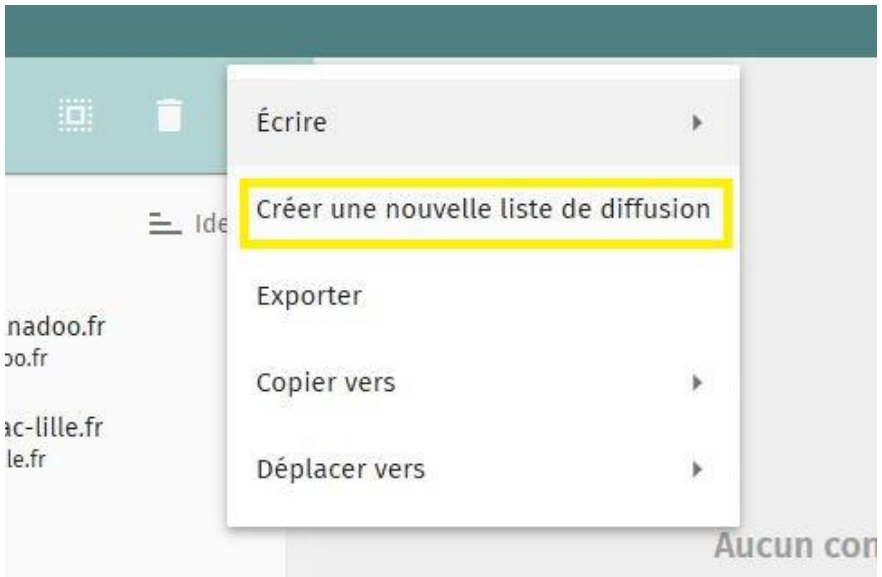

On clique, et on obtient :

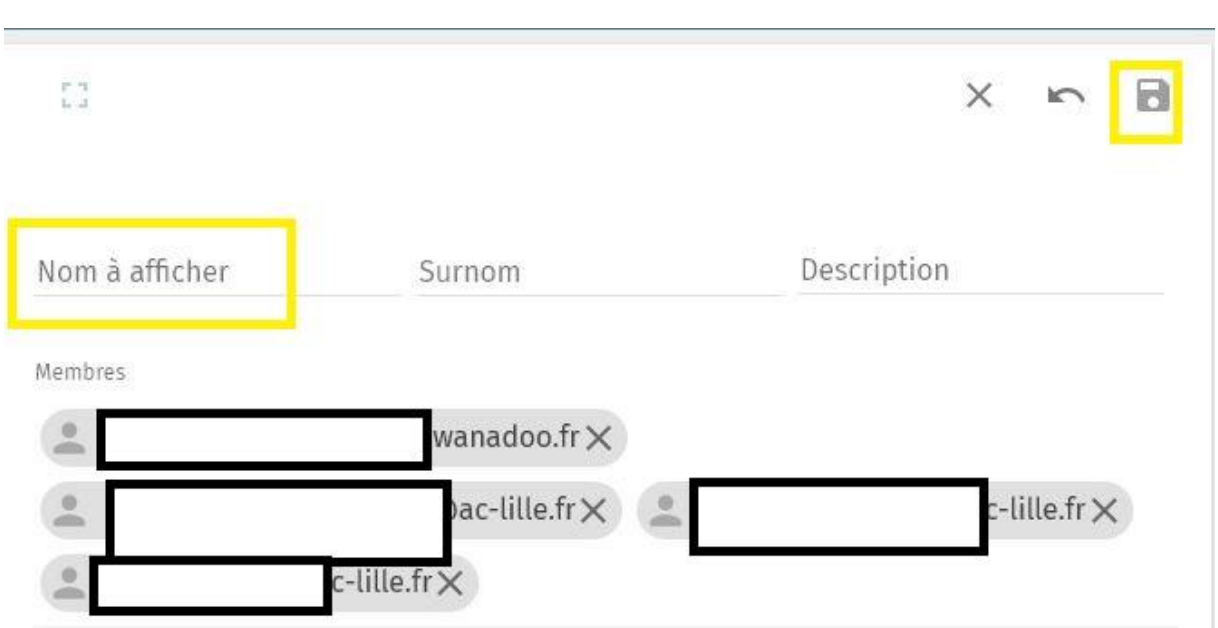

On nomme sa liste, on l'enregistre.

Puis, lorsque l'on voudra envoyer un mail aux personnes de cette liste, il suffira de taper le nom de la liste dans les destinataires en ayant pris soin de le faire sur la ligne BCC «copie cachée à ».

 $cc$ 

 $\frac{1}{2}$ 

Ainsi, personne ne verra l'adresse des autres, et vous n'aurez pas à retaper chaque adresse.

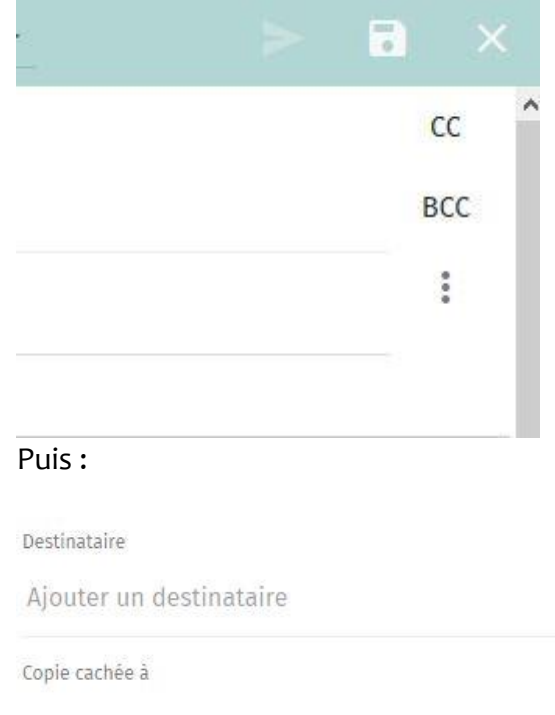

Ajouter un destinataire